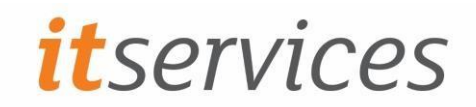

**April 2023** 

## **How do I connect my Android device to Eduroam?**

The following instructions apply to using Eduroam wireless service on new Android Devices.

**This may not work for all Android phones or versions of Android. Screens may differ between devices. If you need further support, please contact IThelp@tees.ac.uk or visit one of the IT Service Desks.** 

1. On your device's menu tap the settings icon. On most Android Devices it appears as a cog.

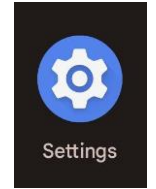

2. Select 'Network & Internet'

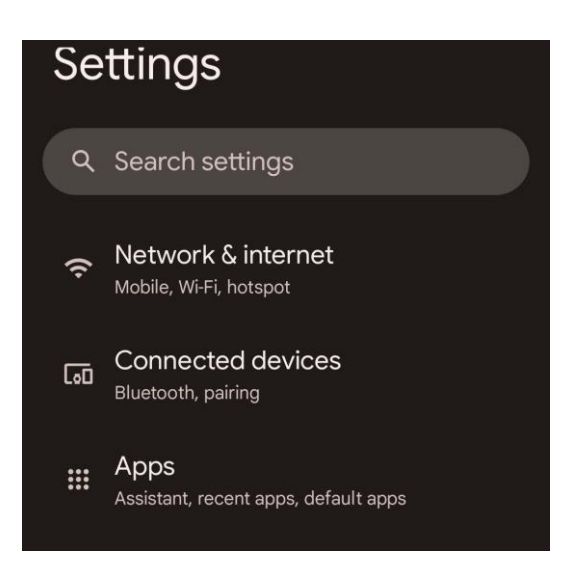

3. Ensure that your Wi-Fi is turned on and tap on 'Eduroam'

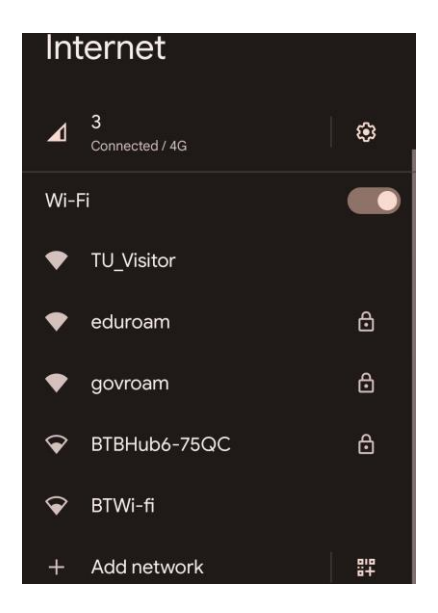

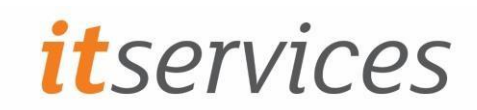

4. Ensure EAP method is set to 'PEAP'. Ensure Phase 2 authentication is set to 'MSCHAPV2'

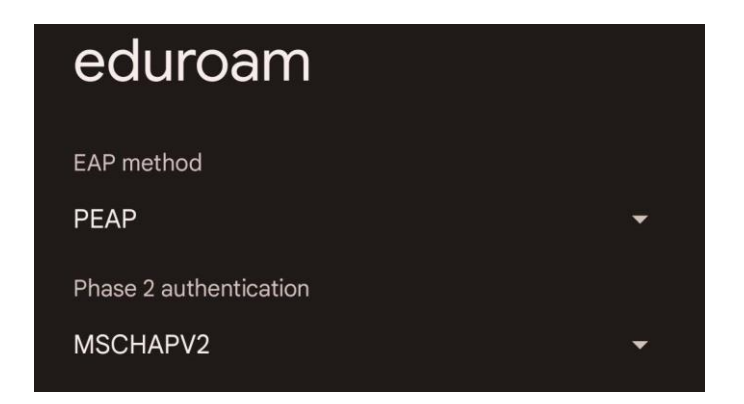

5. Select 'use system certificates' for CA certificate and enter 'tees.ac.uk' as the Domain

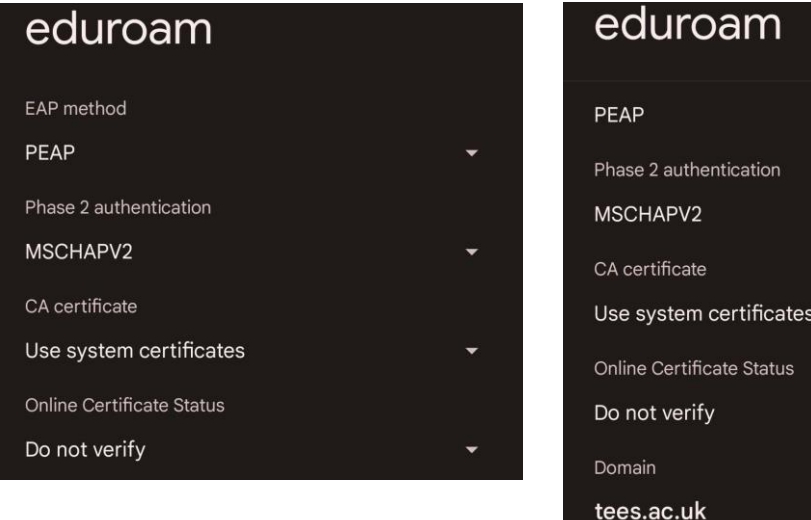

6. Enter your email address in the 'identity' field, and enter your University password. Then select 'Connect'

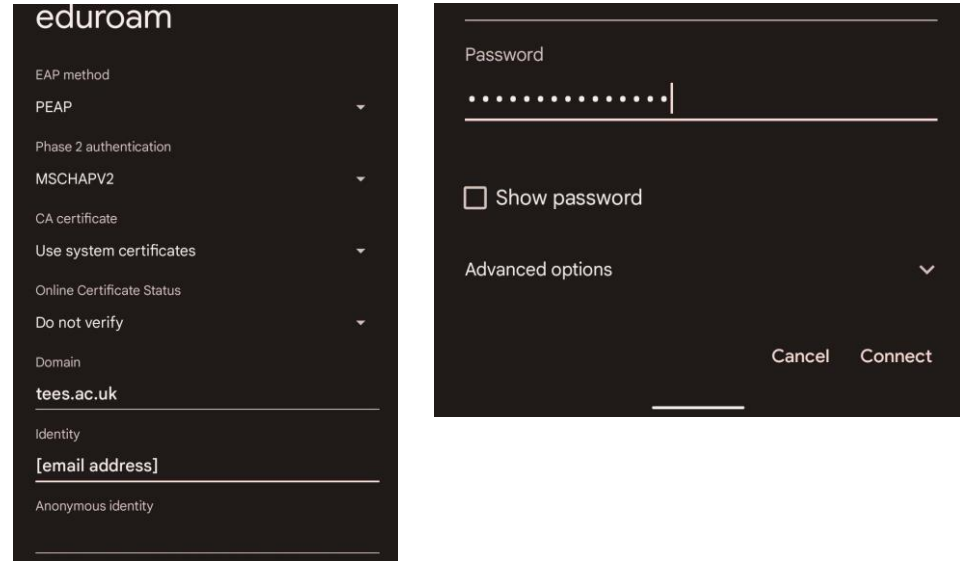

(Note that student emails end in @live.tees.ac.uk and staff emails end in @tees.ac.uk)